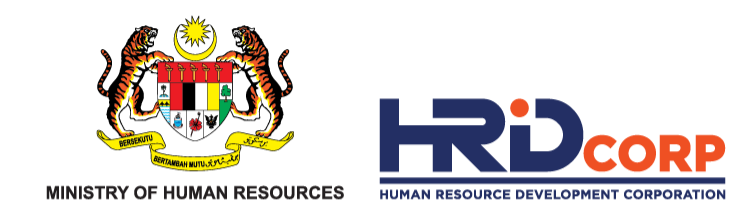

# **HRD CORP CLAIM HELPER**

# **REPLY QUERY CLAIM**

**Purpose : To reply query of claims**

 $eTR$ <sup>S</sup>

www.hrdcorp.gov.my

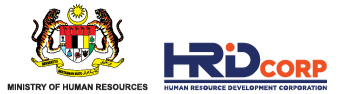

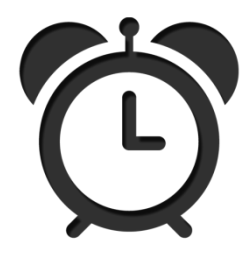

Claims query need to be replied to HRD Corp officers after necessary actions have been taken such as attaching the completed documents.

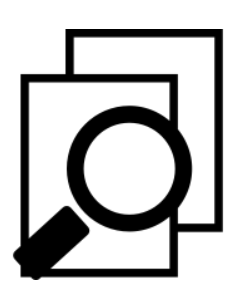

All query on claims must be replied before claim submission dateline **(6 months from training end date)**

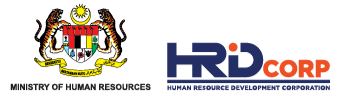

# **(1)** Login to Employer's *eTRiS* account

**(2)** Click **Inbox**

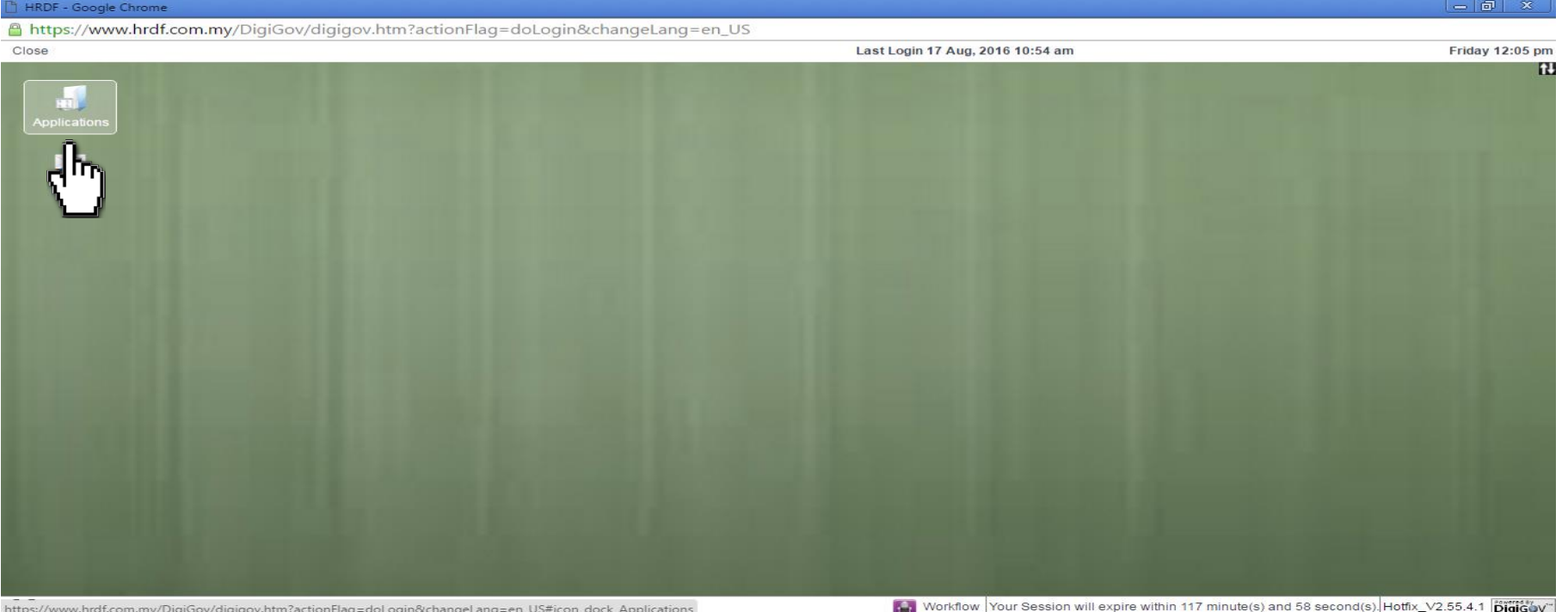

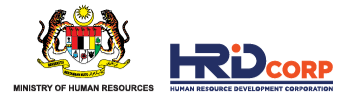

## **(3)** Click **Outstanding Action** then click **File Number**

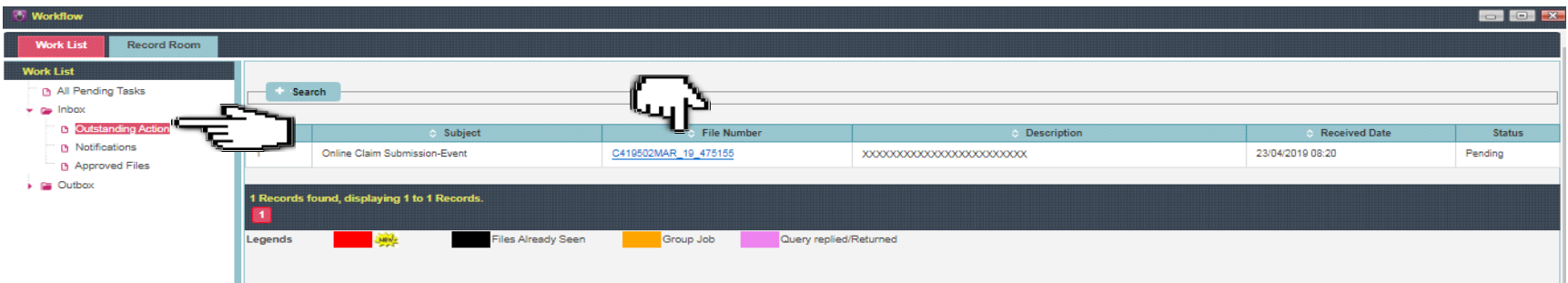

#### **(4)** Click on **Query Details** then click **View comment and attachment** to read on the queries sent by HRD Corp

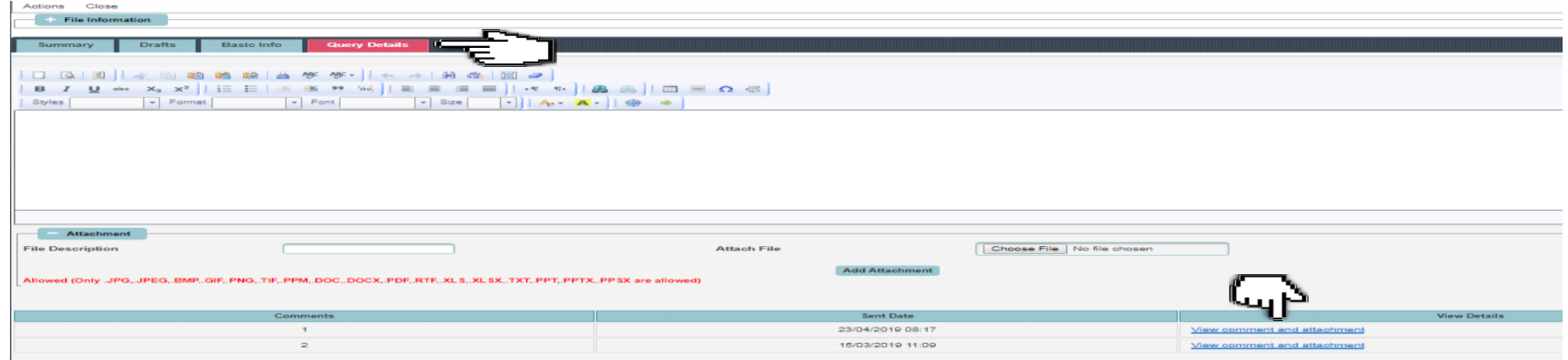

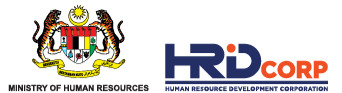

### **(5)** Read on the queries and take the necessary action as requested by HRD Corp.

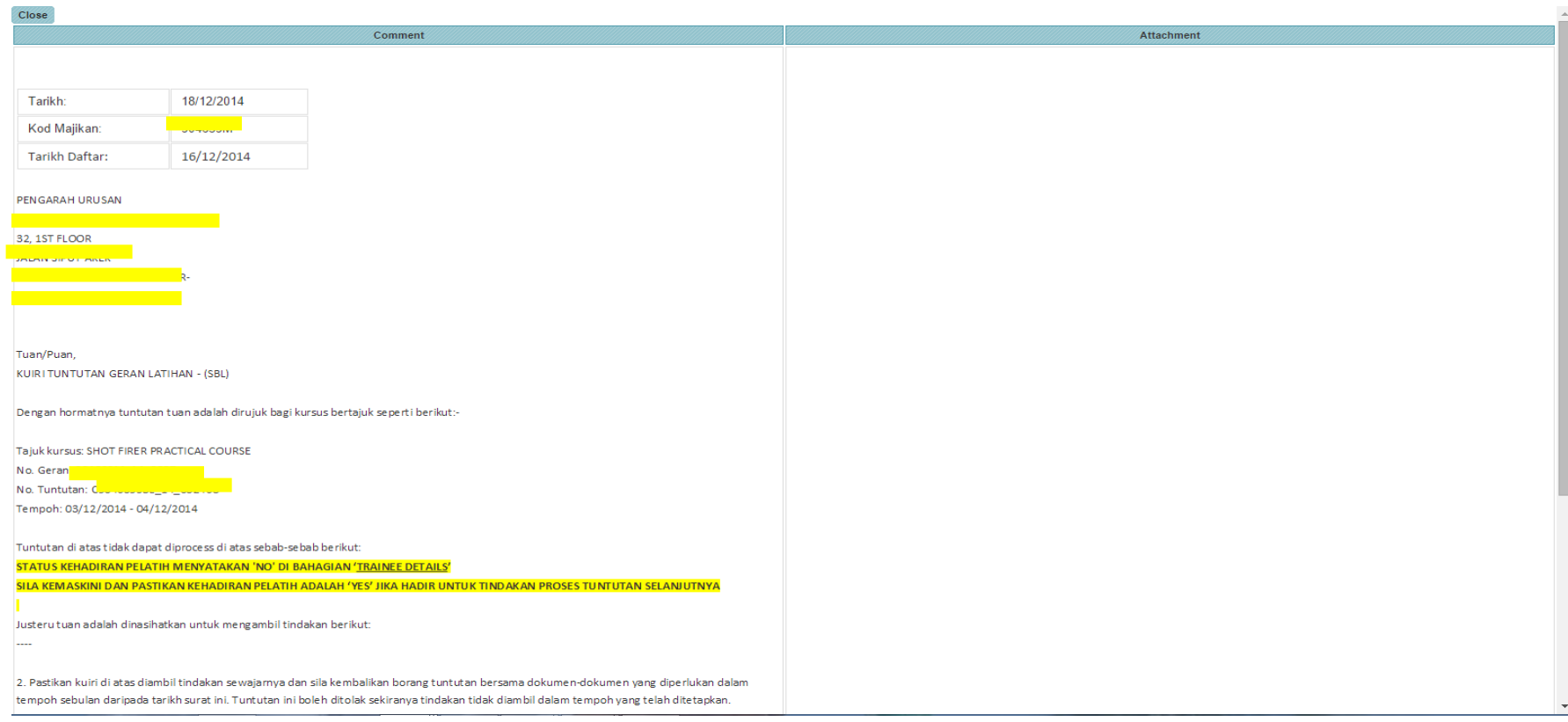

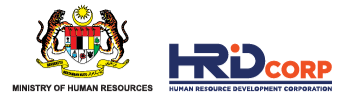

#### **(6)** Then reply the queries by clicking **Action > Return** or **Resubmit Button** then click **OK** to submit the claim back to HRD Corp.

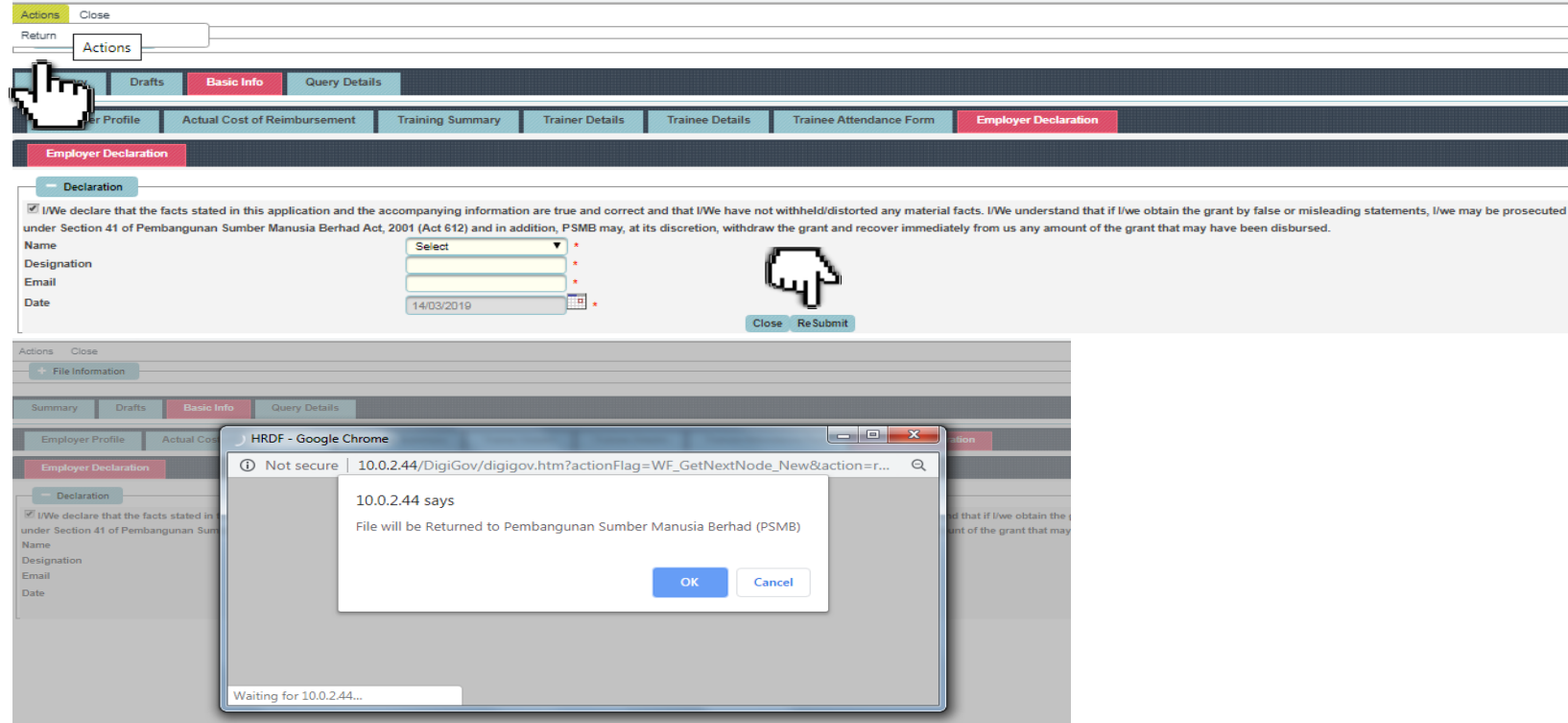

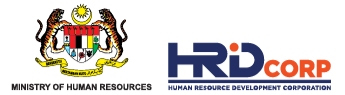

## **SUPPORTING DOCUMENTS FOR ITEMS CLAIMED**

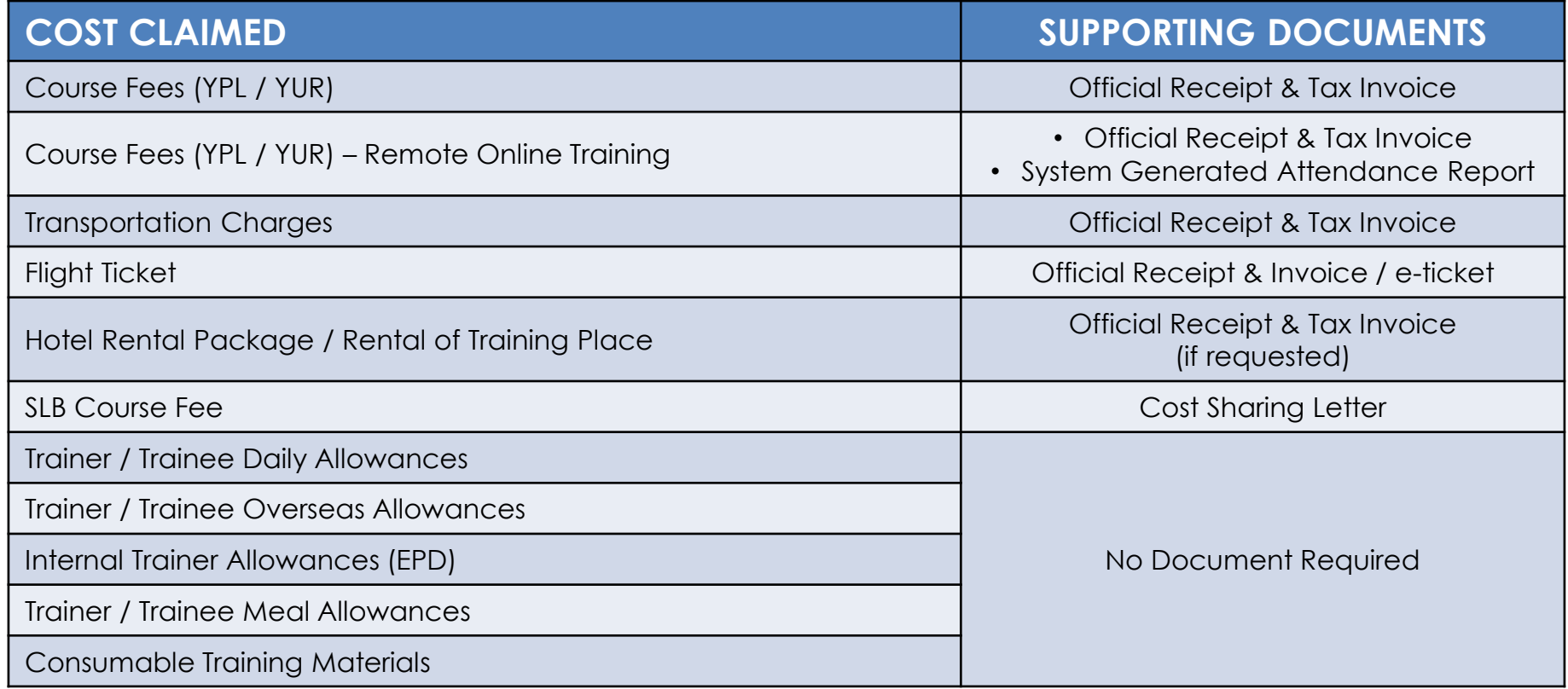

\*HRD Corp may request for any other relevant documents for verification/confirmation purposes.

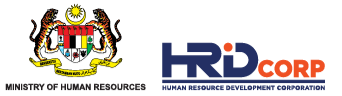

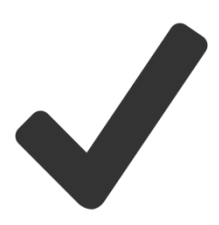

Claims have been successfully submitted after clicking the Resubmit button.

The resubmission of claims will be reviewed and checked within **four (4) working days** from claim resubmitted date.

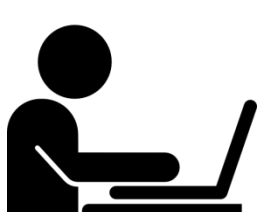

Letter of approval will be sent to employers via email once the claims have been approved.

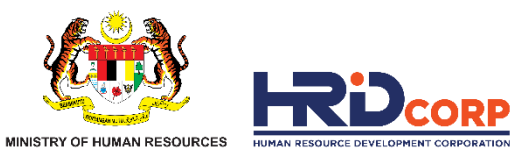

# **THANK YOU**

www.hrdcorp.gov.my | Copyright © 2023 HRD Corp